# **Using G Suite with Screen Readers**

By Greg Aikens GA AER Conference March 11, 2017

# Preliminaries: What You Need to Know.

- G Suite is the new name for the Google apps, including Drive, Docs, Sheets, Slides, etc.
- These apps, while run through a web browser, do not behave like typical web pages. You must disable virtual navigation to make your screen reader work with the G Suite apps.
  - JAWS disable Virtual PC Cursor with JAWS Key + Z.
  - NVDA Put NVDA in Focus Mode with NVDA + Space.
  - Voiceover Turn off QuickNav with left and right arrow keys together.
- Preferred browsers and screen readers:
  - Windows NVDA and Firefox
  - Mac Voiceover and Chrome
  - Chromebook ChromeVox
- Turn on screen reader mode for G Suite:
  - Windows Control + Alt + Z
  - Mac Command + Option + Z

# Resources for Using G Suite Products with Screen Readers Drive

Getting started with Drive and Screen Readers:

https://www.youtube.com/watch?v=TDaZgDXBsWI&feature=youtu.be

Navigate in Drive with a Screen Reader:

https://support.google.com/drive/answer/6005786?hl=en&ref topic=2650510

Manage Files in Drive with a Screen Reader:

https://support.google.com/drive/answer/6005207?hl=en&ref\_topic=2650510

#### Docs

Screen Reader Support for Docs Editors:

https://support.google.com/docs/answer/6282736?hl=en

Greg Aikens, M. Ed. Senior Assistive Technology Instructor Center for the Visually Impaired Getting Started with Google Docs and Screen Readers Video: https://www.youtube.com/watch?v=LPzSAqhHqQk&feature=youtu.be

Editing Docs with Screen Readers: <a href="https://support.google.com/docs/answer/1632201">https://support.google.com/docs/answer/1632201</a>

Docs Keyboard Shortcuts: <a href="https://support.google.com/docs/answer/179738">https://support.google.com/docs/answer/179738</a>

Google Docs and Sheets with JAWS and MAGic:

http://www.freedomscientific.com/Services/TrainingAndCertification/WebinarDetail/F012

## **Sheets**

Getting Started with Sheets and Screen Readers Video: https://www.youtube.com/watch?v=oCYT63b m88&feature=youtu.be

Edit Spreadsheets with a Screen Reader:

https://support.google.com/docs/answer/1632199?hl=en&ref\_topic=6239407

Sheets Shortcuts: https://support.google.com/docs/answer/181110

## **NVDA** Resources

Learn NVDA Free Video Tutorials: <a href="http://www.afb.org/info/living-with-vision-loss/using-technology/assistive-technology-videos/learn-nvda/1234">http://www.afb.org/info/living-with-vision-loss/using-technology/assistive-technology-videos/learn-nvda/1234</a>

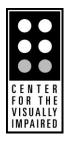

Center for the Visually Impaired 739 West Peachtree Street NW Atlanta, GA 30308 (404) 875-9011

www.cviga.org

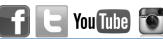